# **Filter Results gadget (by sumUp)**

### **What does this gadget offer?**

The **Filter Results (by sumUp)** gadget is similar to the built-in Jira Filter Results gadget extended by a **calculation row showing totals**.

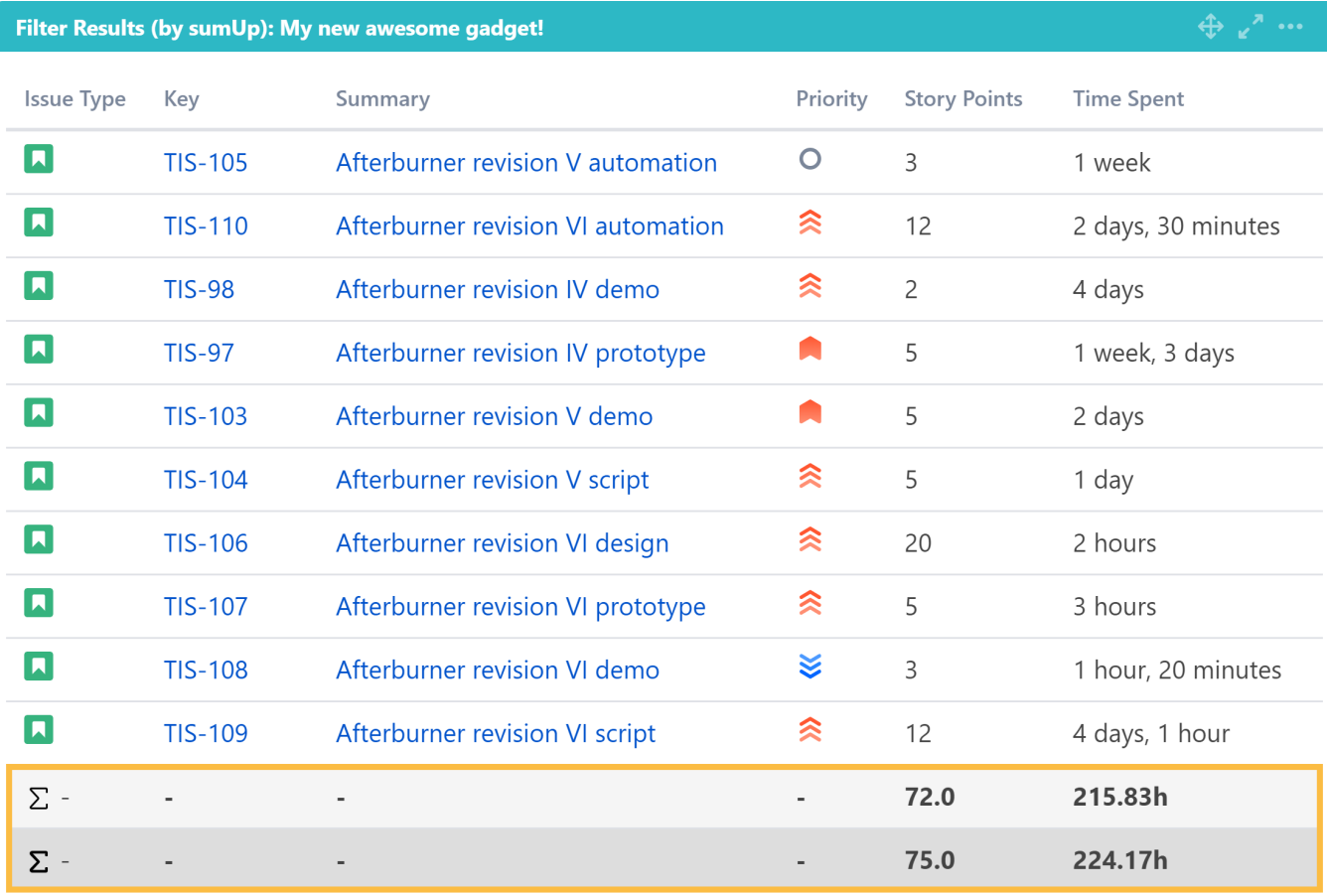

Page 1/2

Configuration <u>රා</u>

 $\triangleleft$  12  $\triangleright$ 

## Which is the name of your gadget?

Add a **custom title** to the gadget for **easier identification**. If nothing is set, the title will be generated by combining the gadget name and the selected filter/ JQL.

### Which issues do you want to analyze?

Select whether you want to use a **predefined JQL Filter or a custom JQL** to get the issues.

**Add fields** to be displayed as **columns** and reorder them using **drag** and **drop**.

The **sum/ average** of a field will only be displayed, if a **[calculation rule](https://apps.decadis.net/display/SUMSERVER/sumUp+calculation+rules)** has been created.

If there are multiple calculation rules for a single field, they all are selectable from the dropdown list.

The field name will be written in **parentheses behind the rule name**.

# Av Story Points (Story Points) Ø Story Points (Story Points) ∑ Story Points (Story Points)

#### **Sorting rows**

It is also possible to **sort** the rows in **ascending** and **descending** order by clicking on the table header.

A. However, sorting for non-indexed fields is disabled. This includes:

- sumUp [custom fields](https://apps.decadis.net/display/SUMSERVER/sumUp+custom+fields)
- [Jira Workflow Toolbox](https://marketplace.atlassian.com/apps/29496/jira-workflow-toolbox?hosting=server&tab=overview) custom fields
- [Script runner](https://marketplace.atlassian.com/apps/6820/scriptrunner-for-jira?hosting=server&tab=overview) fields

### how many rows do you want to display per page?

Choose how many results you want to display on your dashboard.

### Refresh interval

Specify how often the gadget should be refreshed.

If **Never** is selected, the gadget will only be refreshed on page reload.

If you still have questions, feel free to refer to our [support](https://apps.decadis.net/display/DECADIS/Support) team.